# **SIEMENS**

# **SIWAREX WP231**

**Универсальный весоизмерительный модуль для системы S7-1200. Калибровка модуля SIWAREX WP231 с помощью системы SIWATOOL V7**

**Краткое руководство по эксплуатации Выпуск: 10/2012**

Для модулей с номерами заказа **7MH4960-2AA01**

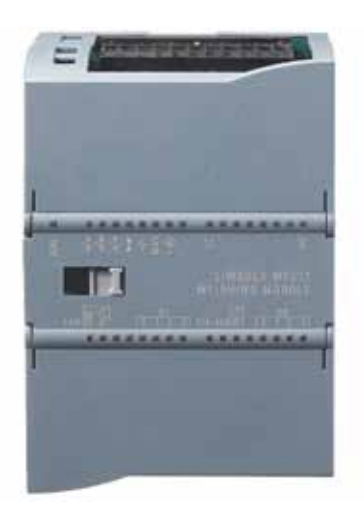

## **Содержание**

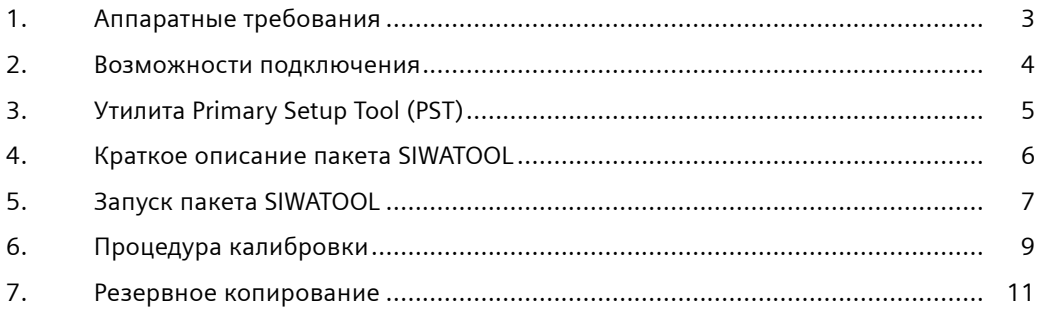

#### **Введение**

Калибруемый (предварительно) и многофункциональный электронный весоизмерительный модуль SIWAREX WP231 полностью интегрируется в систему управления SIEMENS SIMATIC S7- 1200, а также может использоваться как автономное устройство.

## **Назначение настоящего документа с точки зрения функциональной безопасности**

Данное руководство позволяет быстро выполнить пусконаладку весоизмерительного модуля. Дополнительную информацию см. в руководстве к модулю SIWAREX WP231.

#### **Примечания по поводу гарантии**

Содержимое настоящего руководства по программированию не является частью или дополнением к каким-либо ранее заключенным или действующим соглашениям, обязательствам или правоотношениям. Все обязательства со стороны компании «Сименс АГ» содержатся в соответствующем договоре купли-продажи, в который также включены полные и единственные применимые условия гарантии. Все положения в отношении версий устройства, содержащиеся в руководстве по программированию, не создают новых и не изменяют существующих условий гарантии.

Содержимое руководства отражает технический аспект на момент печати. Мы оставляем за собой право вносить технические изменения в ходе дальнейшего совершенствования.

## **Действительность данного документа**

Данная документация действительна только вместе с руководством к модулю SIWAREX WP231. Данное руководство можно просмотреть в Интернете на сайте техподдержки компании «Сименс»:

http://support.automation.siemens.com/WW/llisapi.dll?func=cslib.csinfo&lang=en&siteid=csius&aktpri m=0&extranet=standard&viewreg=WW&objid=64722267&treeLang=en /

# **Цель калибровки**

Милливольтовый сигнал, генерируемый тензодатчиками, встроенными в модуль SIWAREX WP231, преобразуется в цифровое значение. В ходе калибровки нужно добиться, чтобы цифровой сигнал преобразовывался в правильное значение массы.

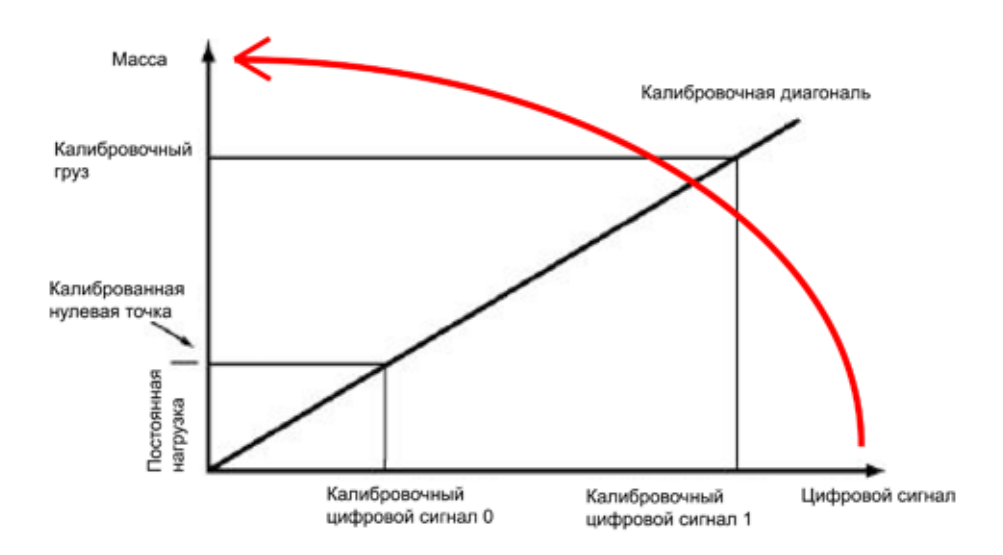

# **1. Требования к оборудованию**

В весы, входящие в систему SIMATIC S7-1200, должно быть встроено следующее оборудование и программное обеспечение: источник питания 24 В, модуль SIWAREX WP231, программное обеспечение модуля SIWATOOL WP231, кабель RJ45, компьютер с установленной ОС Windows XP или более новой и калибровочный груз. Масса этого груза должна превышать 5 % от номинальной нагрузки на подключенные весы (- если номинальная нагрузка на весы составляет 2000 кг, масса калибровочного груза должна составлять минимум 100 кг).

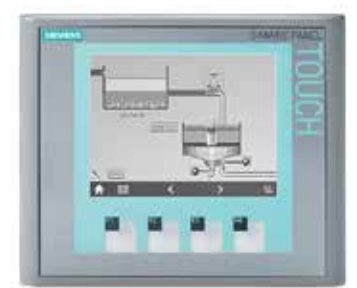

Панель с интерфейсом Ethernet

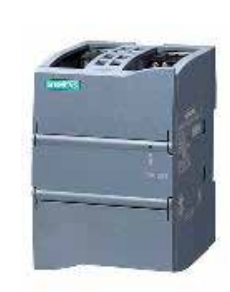

Источник питания 24 В

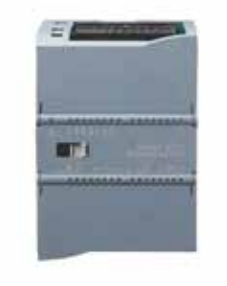

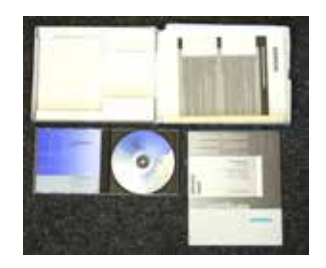

SIWAREX WP231 7MH4900-2AA01

Пакет конфигурирования SIWAREX WP231 7MH4960-2AK01

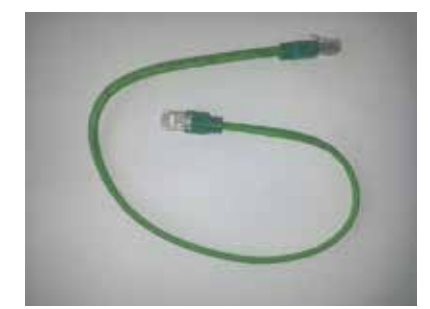

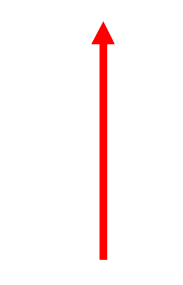

Стандартный кабель RJ 45 Калибровочный груз

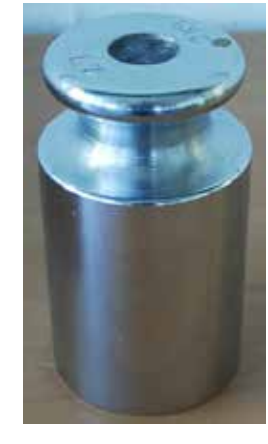

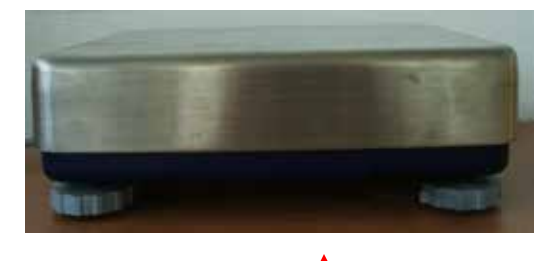

Весы

> 5% от суммарной номинальной нагрузки на все тензодатчики

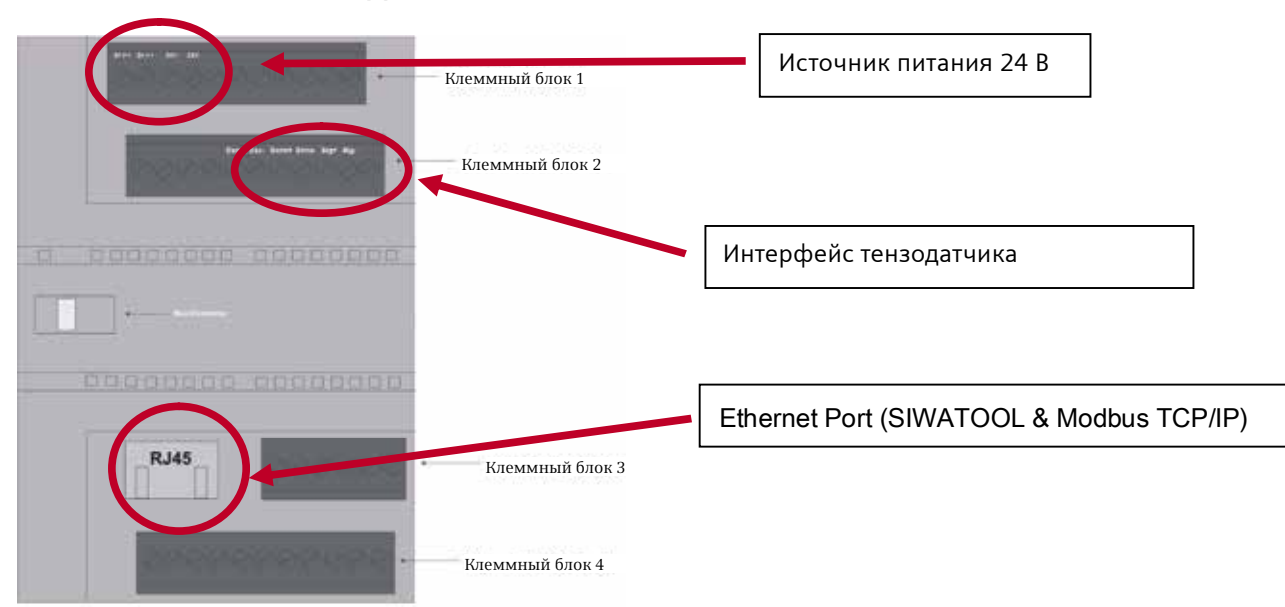

## **2. Возможности подключения**

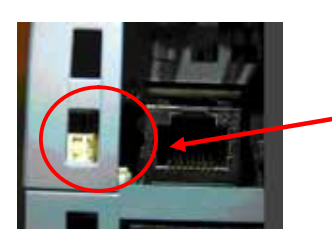

Рядом с разъемом RJ45 расположены два выключателя. Если правый переключатель установлен в верхнее положение (заводская настройка), когда ПЛК выдает команду останова, выход модуля WP231 деактивируется.

Если правый переключатель установлен в нижнее положение, когда ПЛК выдает команду останова, выход модуля WP231 остается активным. Это важно, когда требуется обеспечить непрерывную работу. Левый переключатель не используется.

**В автономном режиме правый переключатель следует установить в нижнее положение!**

#### **Характеристики интерфейса тензодатчиков**

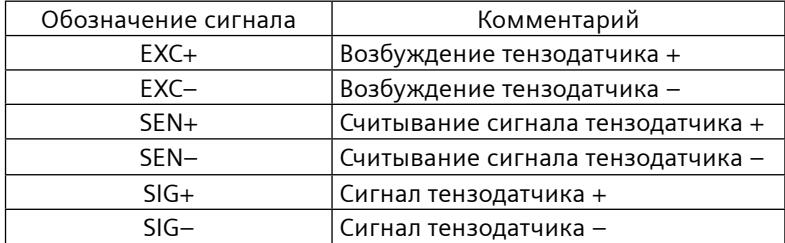

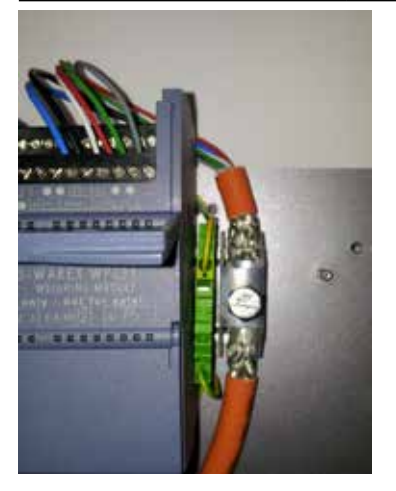

**Важно! Крайне рекомендуется использовать экранированный разъем для защиты от электромагнитных помех!**

Номер заказа экранированного разъема SIMATIC — 6ES5728-8MA11

# **3. Утилита Primary Setup Tool (PST)**

Модуль SIWAREX WP 231 связывается с приложением SIWATOOL по кабелю Ethernet. Для установки соединения между ПК и модулем WP231 необходимо правильно задать IP-адреса этих устройств. Одним из простых способов является использование приложения PST, которое включено в программный пакет конфигурации. IP-адреса ПК и модуля WP231 должны быть в одном диапазоне, а их маски подсети должны быть одинаковыми (например, если IP-адрес модуля WP231-192.168.0.21, IP-адрес ПК должен быть любым в формате 192.168.0.XXX, кроме 192.168.0.21).

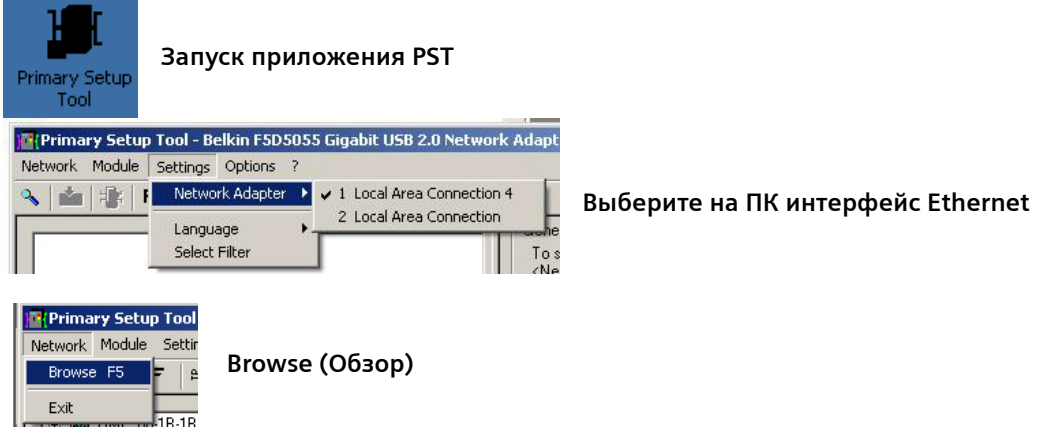

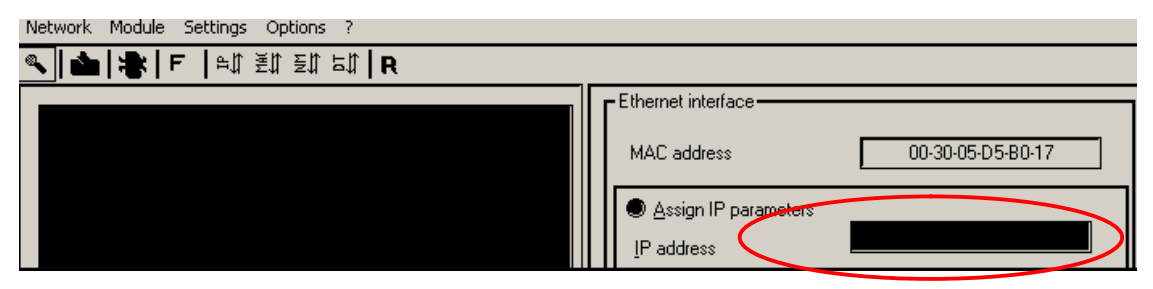

**Проверьте IP-адрес (по умолчанию на заводе установлен адрес 192.168.0.21). При необходимости измените IP-адрес**

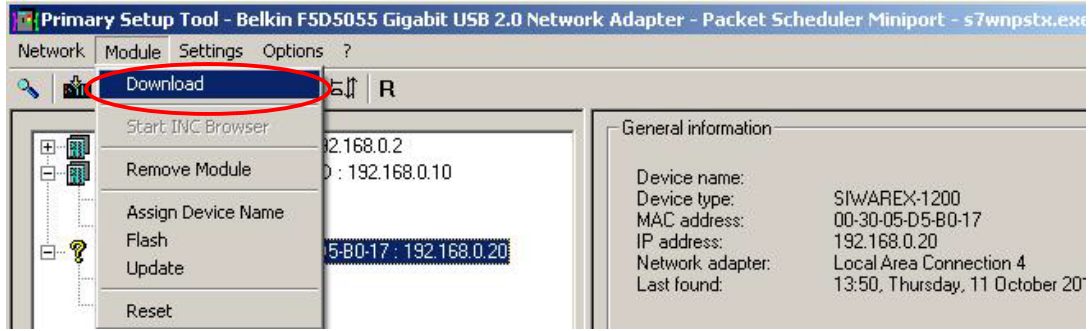

**Загрузите в модуль новый IP-адрес**

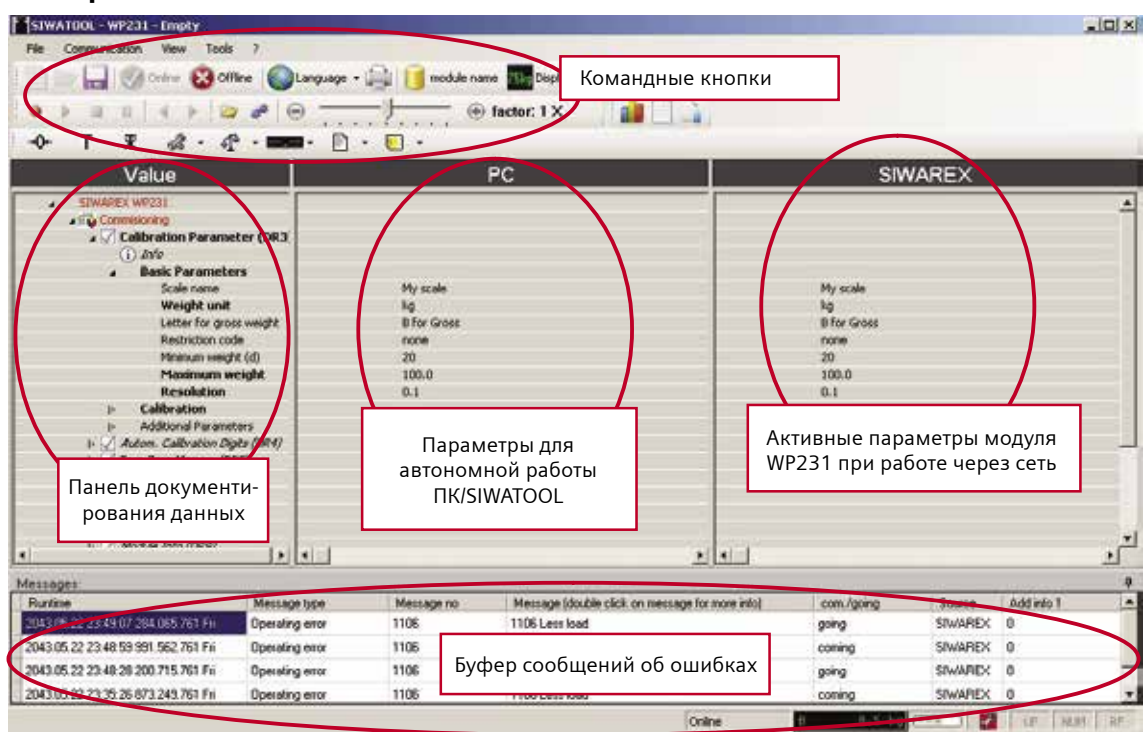

## **4. Краткое описание пакета SIWATOOL**

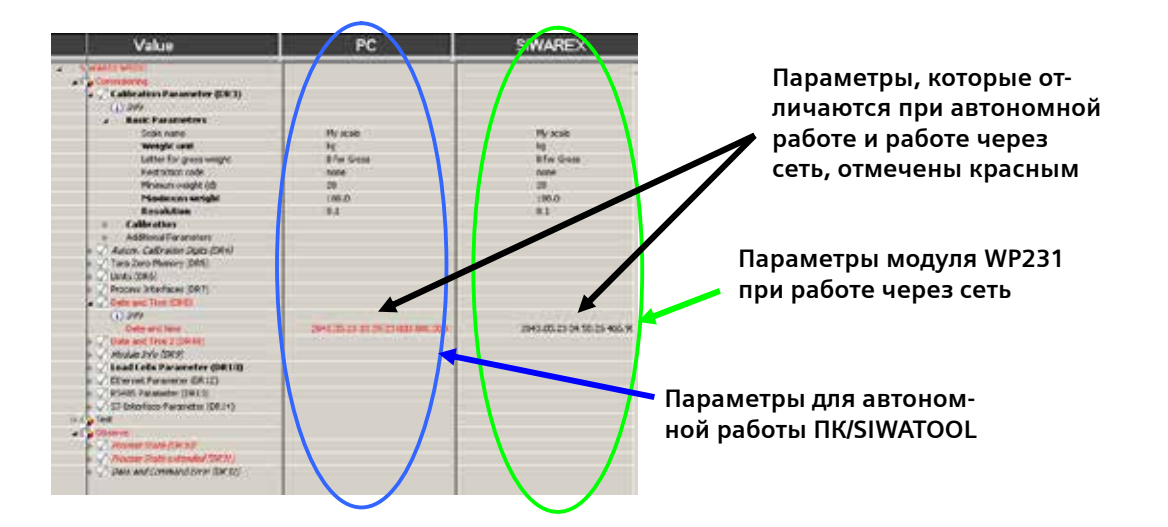

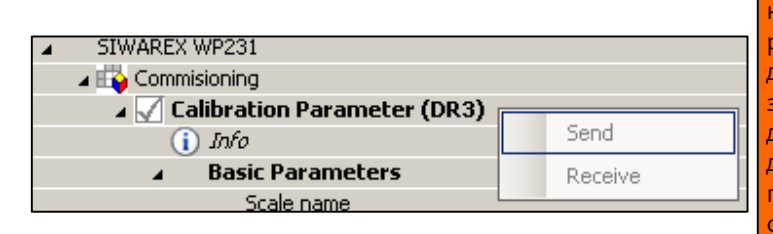

Щелкните правой кнопкой мыши на названии записи данных (например, DR3, как на рисунке слева), откроется меню с командами Send (Отправить) для отправки всех записей данных с ПК и Receive (Получить) для передачи всех записей данных с модуля WP231 на ПК. Можно отправлять или получать только все записи данных! Нельзя отправить или получить только один параметр из записей данных.

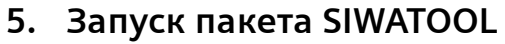

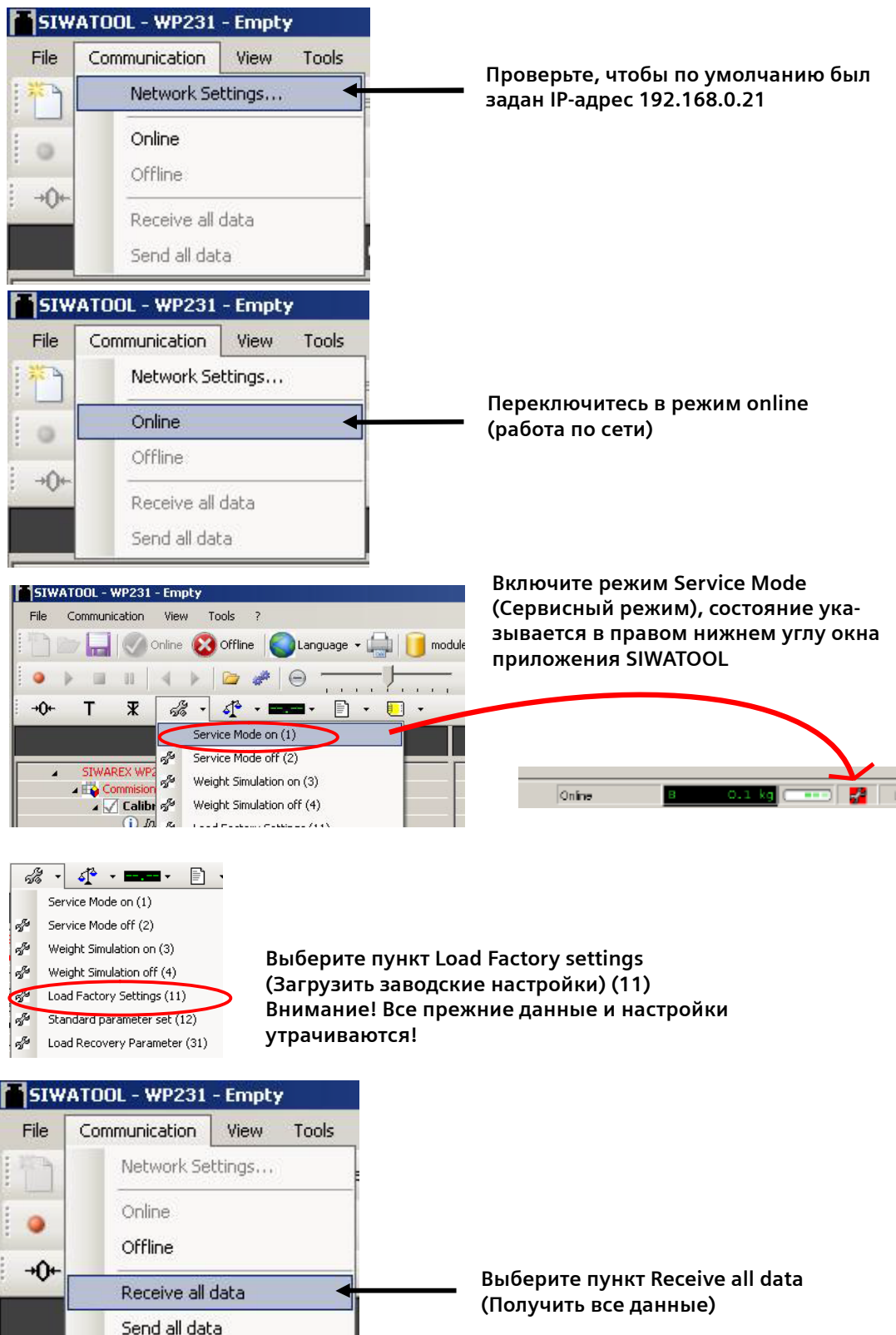

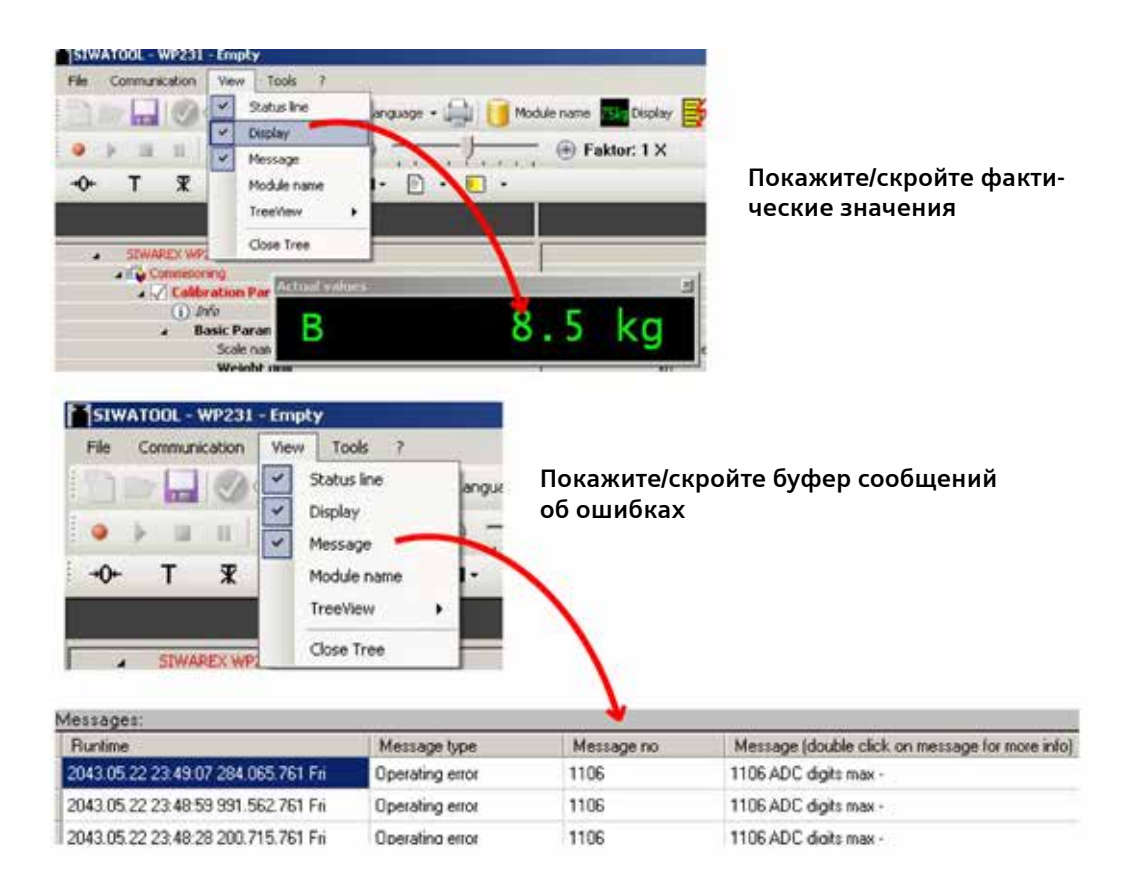

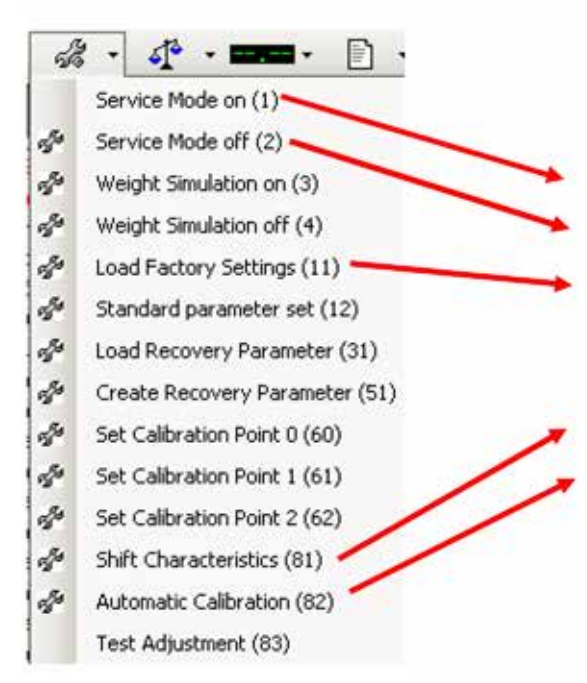

**Для выполнения 5-минутной калибровки необходимы следующие команды:**

**Service mode on (Сервисный режим включен)** 

**Service mode off (Сервисный режим выключен)** 

**Load factory settings (Загрузить заводские настройки)**

**Shift Characteristics (Изменить характеристики) Automatic Calibration (Автоматическая калибровка)**

# **6. Процедура калибровки**

Откалибровать весы можно двумя различными способами. В первом способе, который называется «автоматическая калибровка», используются только данные, полученные от весов и тензодатчиков, калибровочные грузы при этом не требуются.

Во втором способе используются калибровочные грузы.

Точность калибровки с грузами выше.

Рекомендуется сначала выполнить «автоматическую калибровку», чтобы проверить работоспособность весов. А затем, если необходимо, можно откалибровать весы с помощью грузов, чтобы повысить точность.

#### **6.1. Автоматическая калибровка**

Для выполнения «Автоматической калибровки» необходимо задать только записи данных 3 и 10. Все важные параметры **отмечаются полужирным шрифтом**.

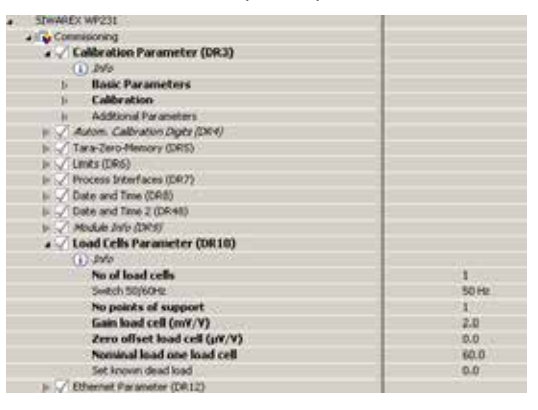

С охраните заводские настройки тех параметров, которые не **отмечены полужирным шрифтом**.

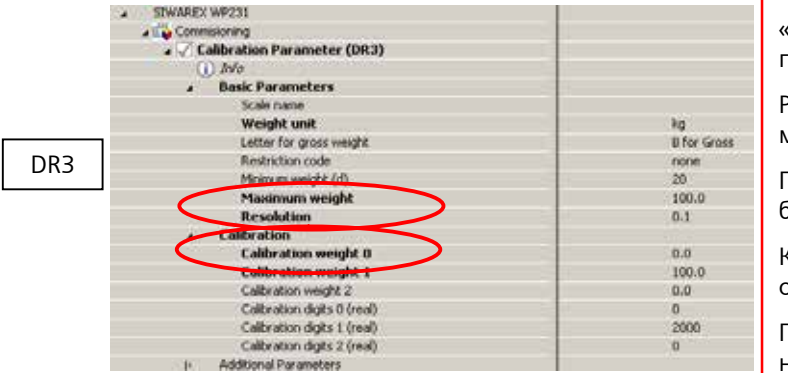

«Максимальный груз» — наибольший груз, который можно помещать на весы.

Разрешение — наименьшее изменение массы, которое отражается на дисплее.

При автоматической калибровке калибровочный груз 0 должен быть равен 0.

Калибровочный груз 1 должен составлять от 50 до 100 % от максимального груза.

Прочие параметры не требуют объяснений.

**Примечание. Разрешение связано с дисплеем массы и не зависит от точности весов.**

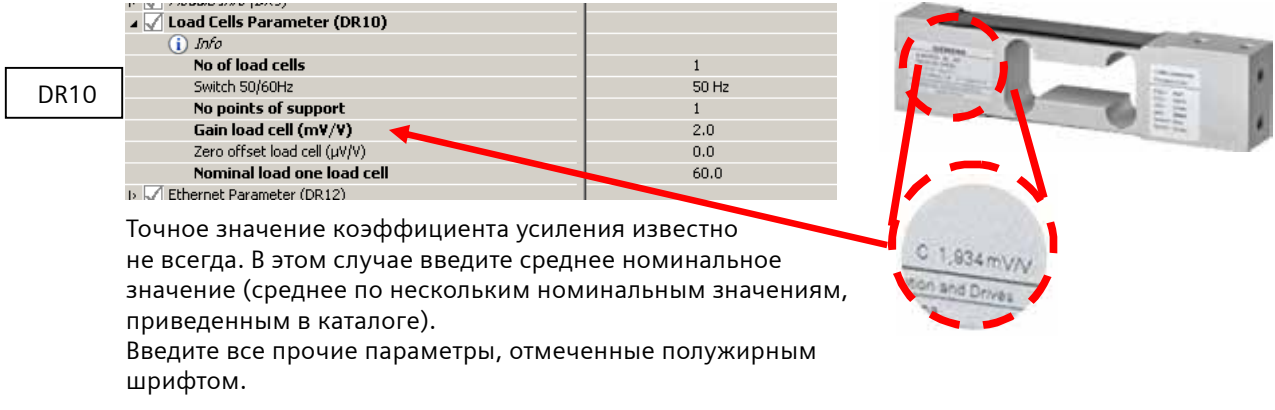

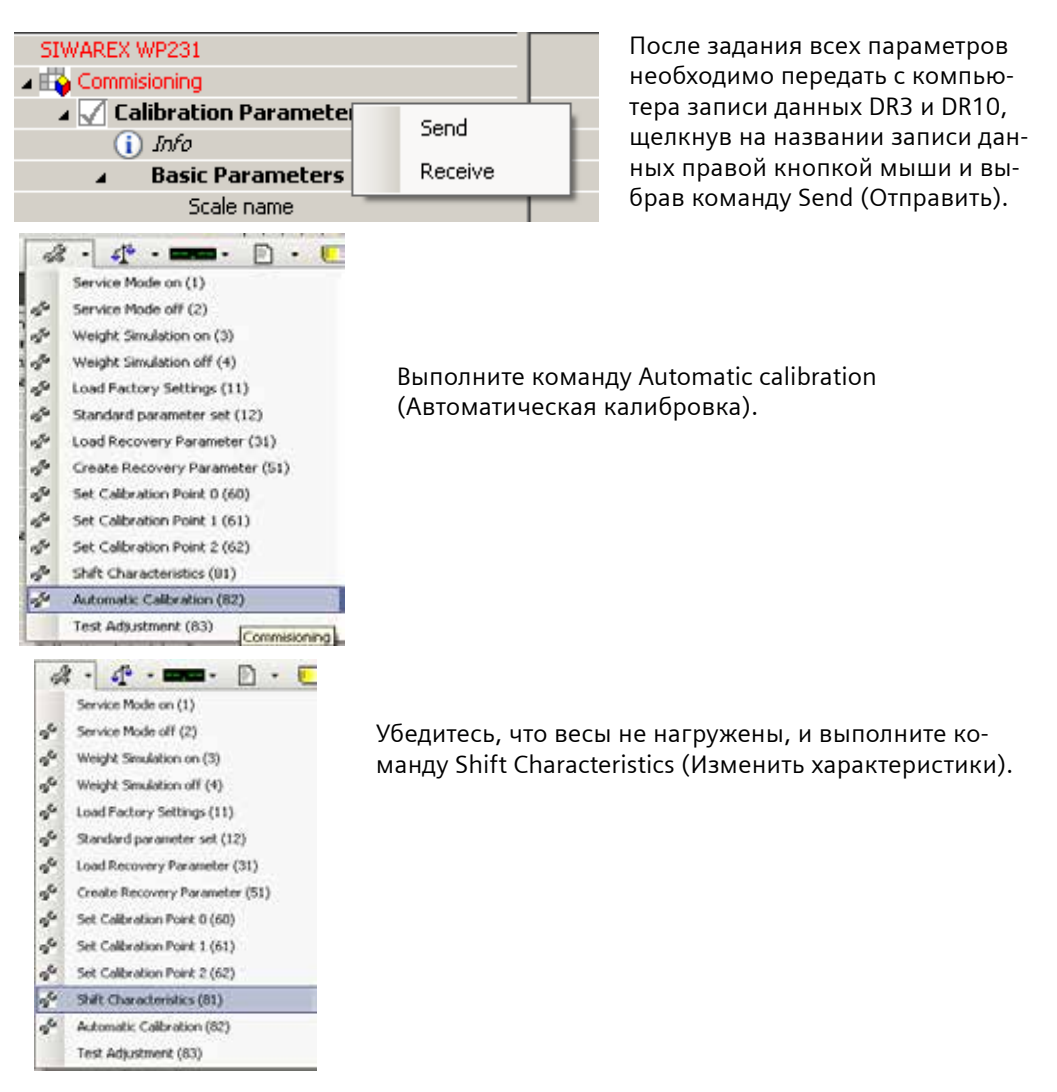

Поместите на весы груз с известной массой и проверьте правильность показаний.

#### **6.2. Калибровка с использованием калибровочного груза**

Перед этой процедурой необходимо выполнить автоматическую калибровку и ввести параметры весов, как описано выше.

Введите массу калибровочного груза.

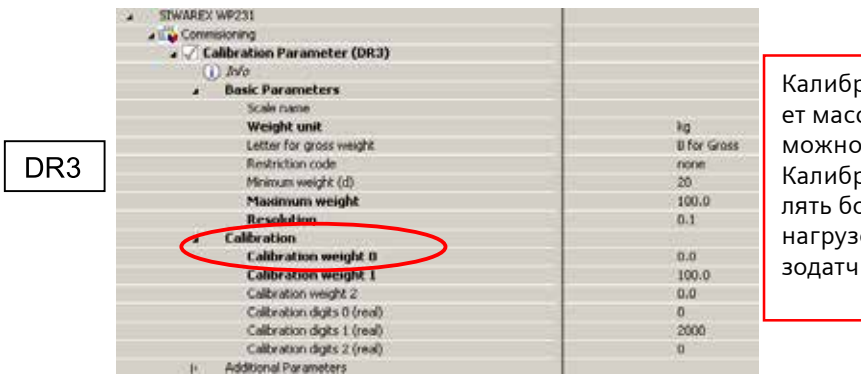

Калибровочный груз 0 обычно имеет массу 0 кг (весы пустые), однако можно использовать другое значение. Калибровочный груз 1 должен составлять более 5 % от суммы номинальных нагрузок на все подсоединенные тензодатчики.

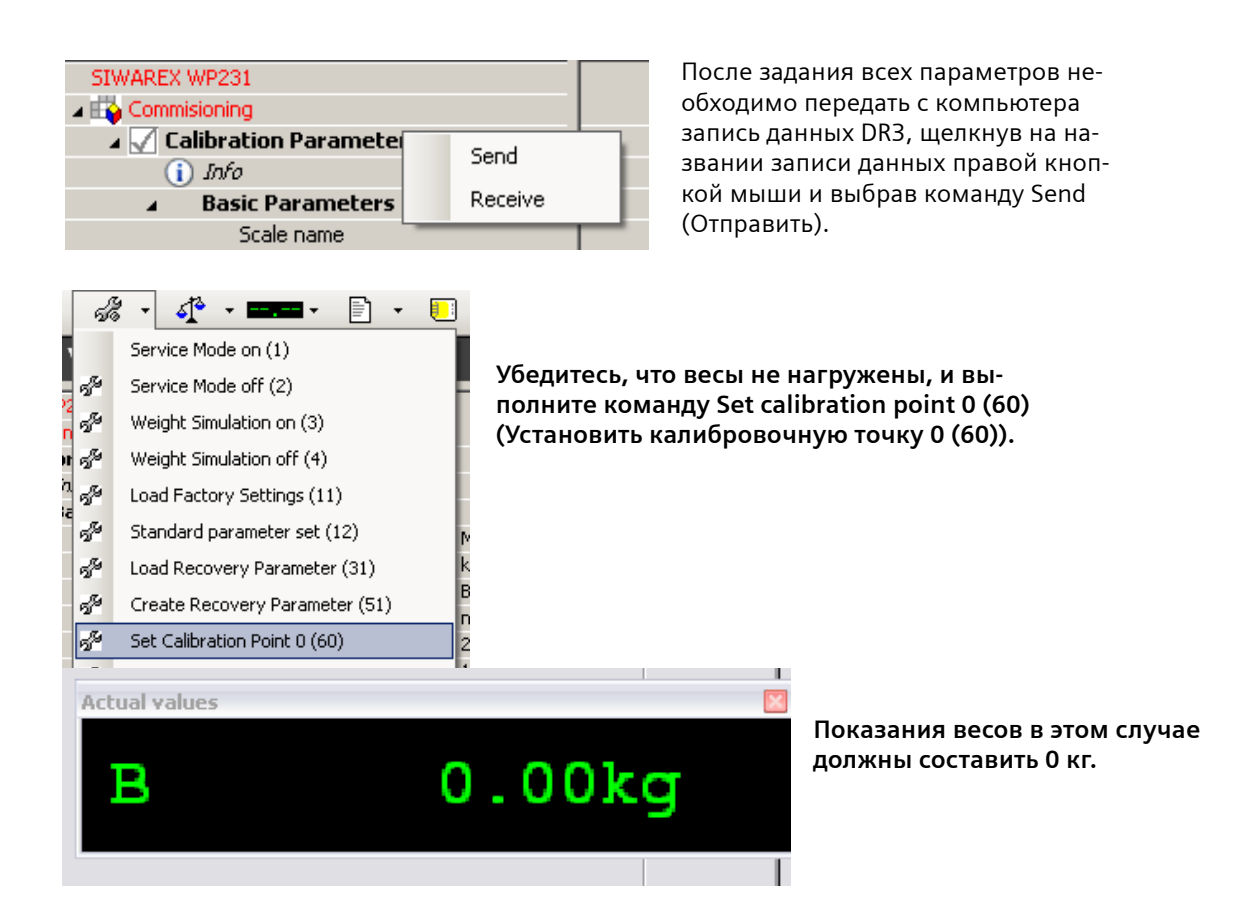

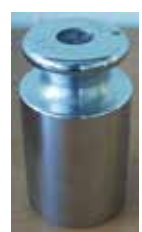

**Поместите на весы указанный калибровочный груз.**

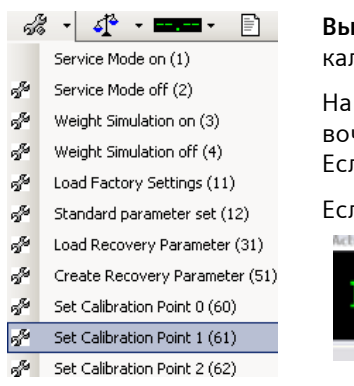

**Выполните команду Set calibration point 1 (61)** (Установить калибровочную точку 1 (61)).

На дисплее должны быть указана масса выбранного калибровочного груза **Calibration weight 1** (Калибровочный груз 1). Если это не так, проверьте буфер сообщений об ошибках!

Если все в порядке, калибровка завершена.

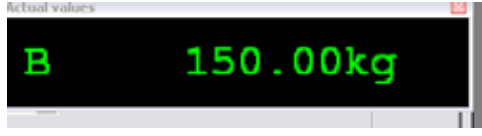

**Выберите пункт меню Service mode off (2)** (Сервисный режим выключен (2)).

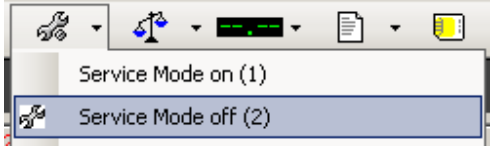

## **7. Резервное копирование**

Создание резервной копии всех данных весов.

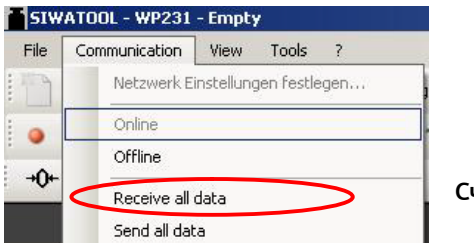

**Считайте все данные с помощью ПК.**

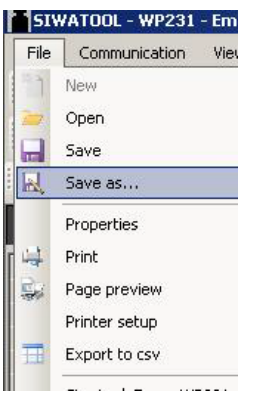

**Сохраните файл Siwatool.**

**Если этот модуль потребуется заменить, можно загрузить указанный файл Siwatool в новый модуль, тогда не придется снова калибровать весы с помощью грузов.**

Со всеми вопросами и предложениями по поводу описанного здесь изделия или документации обращайтесь по адресу:

Техническая поддержка модуля SIWAREX:

Siemens AG Industry Automation (IA) Sensors and Communication Process Instrumentation D-76181 Karlsruhe Germany

Тел.: +49 721 595 2811 Факс: +49 721 595 2901

E-mail: hotline.siwarex@siemens.com

Адрес в Интернете: www.siemens.com/siwarex

#### **Заявление об авторских правах**

**Все права защищены и принадлежат компании Siemens AG.**

**Данный документ может быть изменен без предварительного уведомления. Ни в каком случае содержимое данного документа не может рассматриваться как прямое или косвенное обещание гарантии (в отношении какого-либо способа, изделия или оборудования) или подразумеваемое условие от компании Siemens AG. Запрещается копировать или переводить данный документ полностью или частично без письменного разрешения от компании Siemens AG.**